### **ЯК ОФОРМИТИ ДОВІДКУ В ДОДАТКУ UKRSIB BUSINESS**

МЕНЮ ДОВІДКИ ВІДОБРАЖАЄТЬСЯ ТІЛЬКИ КОРИСТУВАЧАМ З ПРАВОМ ПІДПИСУ!

1. Створити запит на довідку можна в меню «Рахунки та виписки» - «Довідки»

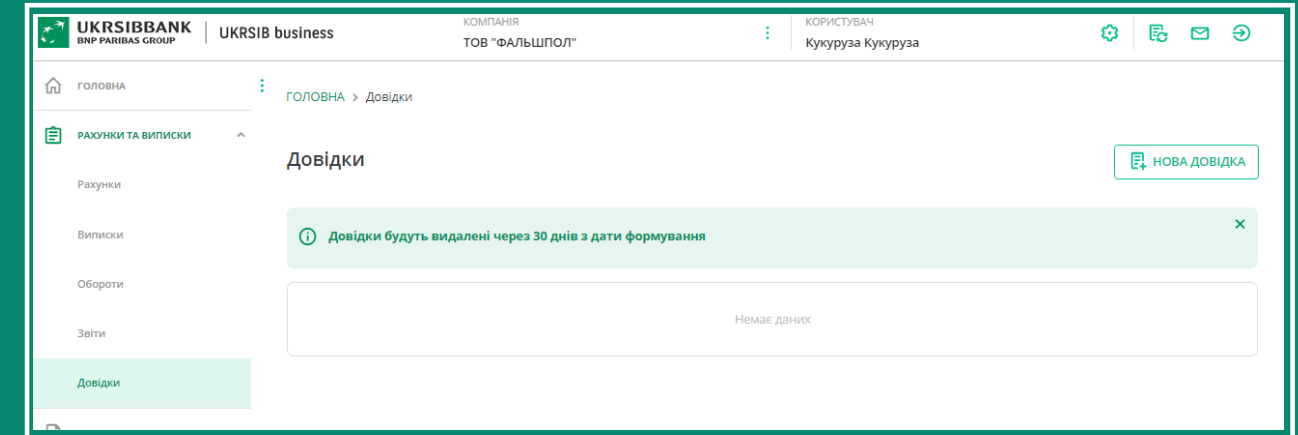

2. При натисканні на кнопку «Нова довідка», відкривається форма запиту,

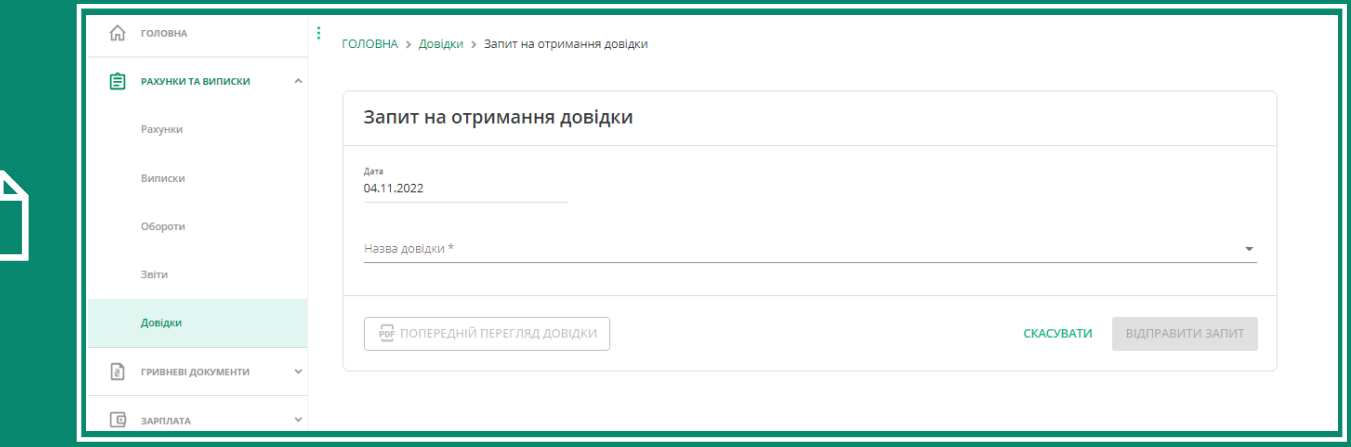

#### де користувачеві доступний перелік довідок для вибору і формування

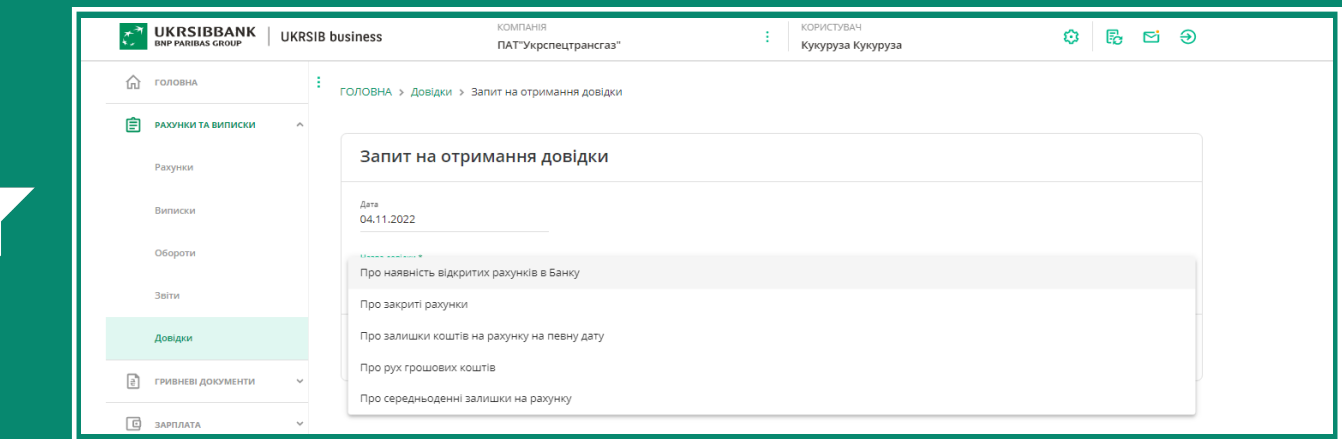

## БУТИ НЕ МЕНШЕ 100.00 ГРН, НЕЗАЛЕЖНО ВІД ТАРИФУ, ЯКИЙ ДІЄ ДЛЯ КЛІЄНТА!

# ДЛЯ ФОРМУВАННЯ ЗАПИТУ НА РАХУНКУ ДЛЯ СПИСАННЯ КОМІСІЇ ОБОВ'ЯЗКОВО ПОВИННО

UA643510050000026040810289100 Рахунок спеціального режиму використання Для замовлення довідки залишок по рахунку не може бути менше 100 грн.

### 3. Для кожної довідки присутній свій набор додаткових параметрів:

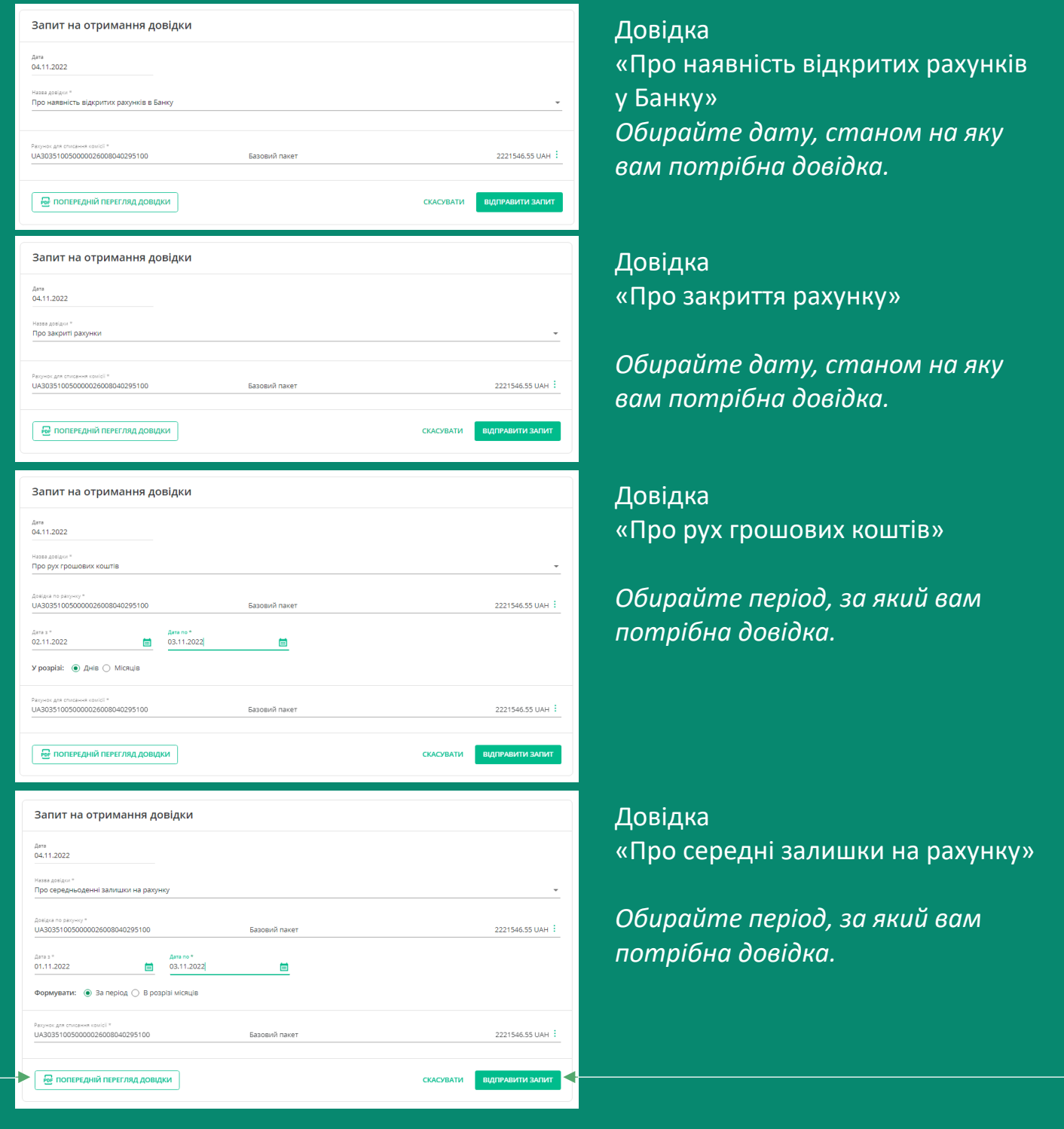

Після коректного заповнення довідки, користувач може переглянути формат довідки натиснувши на кнопку «Попередній перегляд довідки», або відправити запит в банк.

4. При відправці запиту, система повідомляє користувачеві про те що послуга є платною та вимагає додаткового підтвердження (згоди)

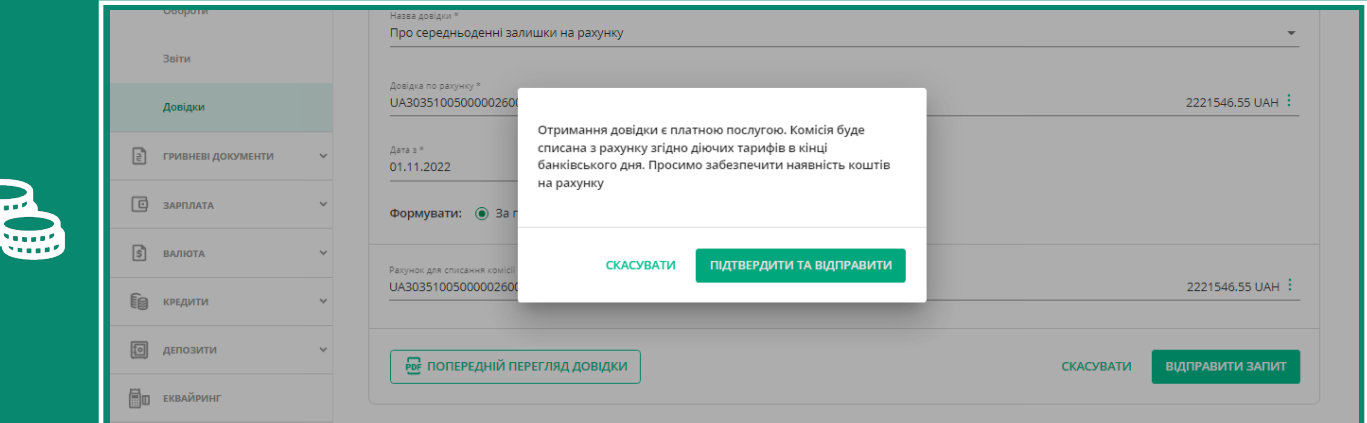

5. Одразу після підтвердження у користувача є змога завантажити довідку на свій пристрій, або роздрукувати її

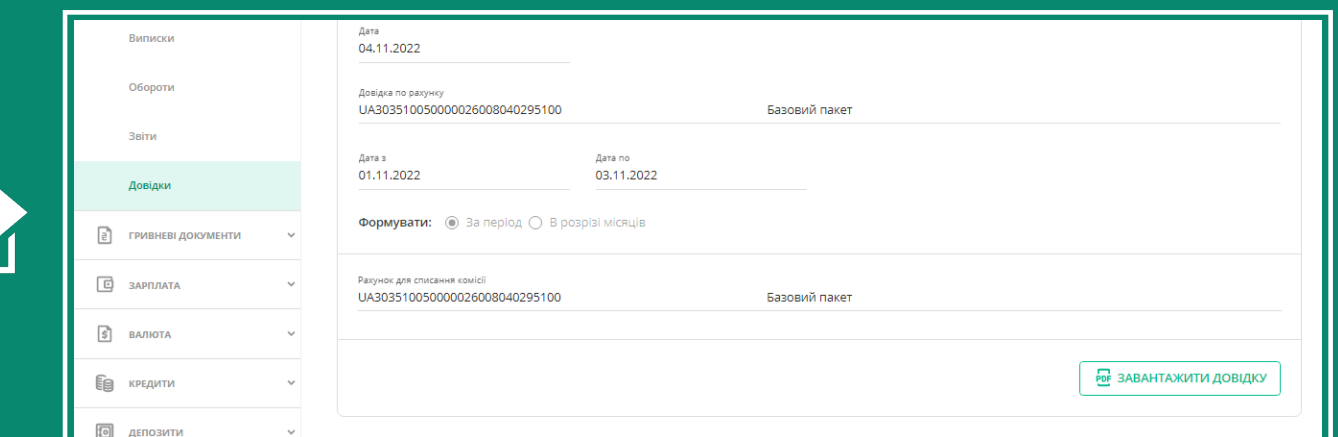

6. Також, протягом 30 днів, довідки які було замовлено, можна завантажити з таблиці з довідками:

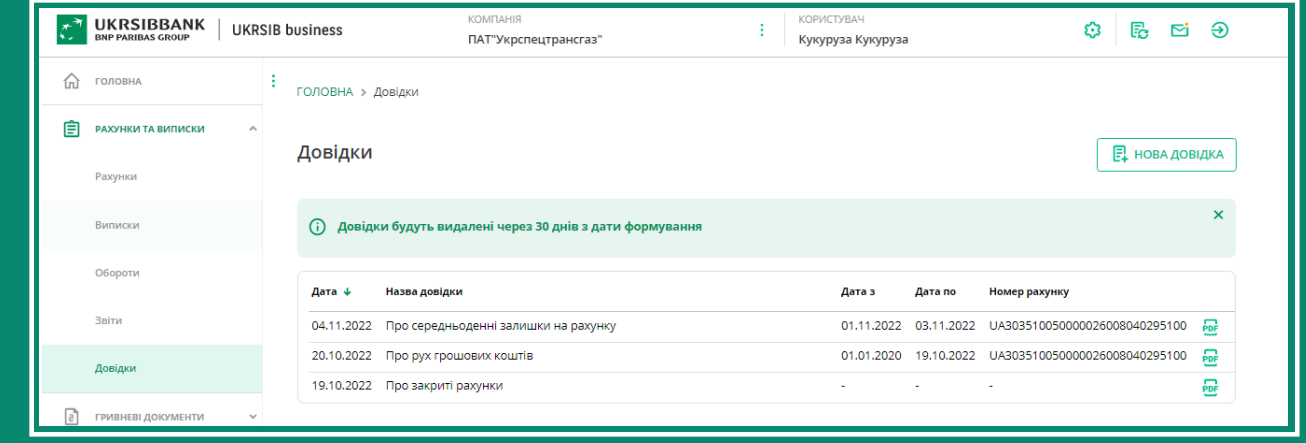